## [Gromacs](https://ccportal.ims.ac.jp/node/2871) 2020.6 with GPU support (gnu)

# ウェブページ

#### <http://www.gromacs.org/>

バージョン

2020.6

### ビルド環境

- Intel Parallel Studio XE 2018 update 4 (MPI)
- GCC 8.3.1 (Software Collections devtoolset-8)
- $\bullet$  CUDA 10.1
- $\bullet$  cmake 3.16.3

## ビルドに必要なファイル

- gromacs-2020.6.tar.gz
- regressiontests-2020.6.tar.gz
- tests\_CMakelists.patch

```
--- tests/CMakeLists.txt.org 2019-10-07 19:24:40.524863424 +0900
+++ tests/CMakeLists.txt 2019-10-07 19:25:13.736715189 +0900
@@ -125,6 +125,11 @@
    endif()
    #We should use MPIEXEC_NUMPROC_FLAG but gmxtest.pl doesn't let us pass it
  endif()
+ if(GMX_THREAD_MPI)
+ set(GMX_TEST_NUMBER_PROCS 8 CACHE STRING "Number of processors used for testing")
+ mark_as_advanced(GMX_TEST_NUMBER_PROCS)
+ list(APPEND ARGS -nt ${GMX_TEST_NUMBER_PROCS})
+ endif()
```

```
if(GMX_BINARY_SUFFIX)
  list(APPEND ARGS -suffix ${GMX_BINARY_SUFFIX})
endif()
```
(2019.4 時に ccgpup でビルド失敗した際の work around を流用。パッチ当てない条件でのテストは今回未実行)

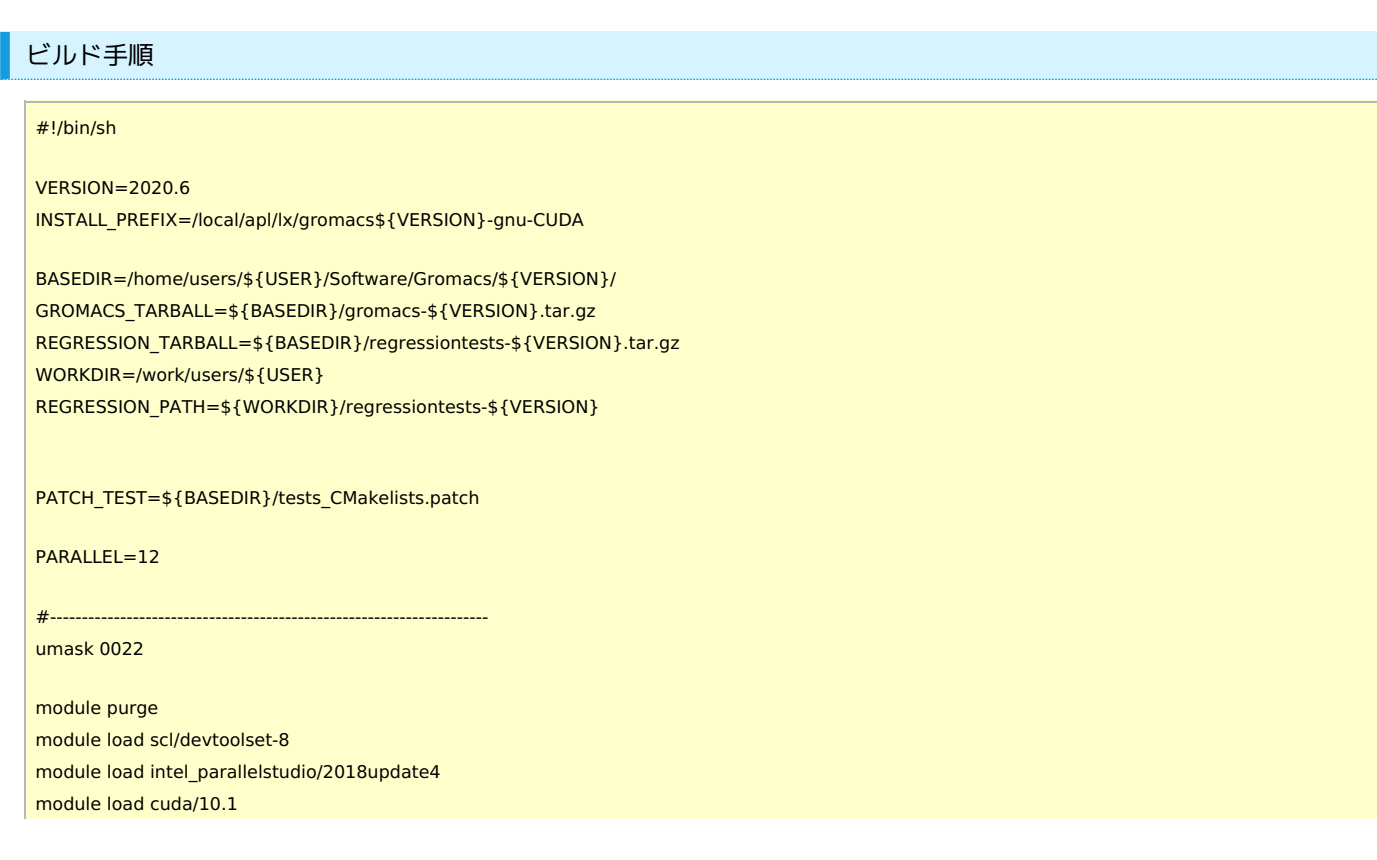

```
mv regressiontests-${VERSION} regressiontests_erase
rm -rf regressiontests_erase &
fi
tar xzf ${GROMACS_TARBALL}
tar xzf $ {REGRESSION_TARBALL}
cd gromacs-${VERSION}
patch -p0 < ${PATCH_TEST}
# single precision, no MPI
mkdir rccs-s
cd rccs-s
cmake .. \
 -DCMAKE_INSTALL_PREFIX=${INSTALL_PREFIX} \
 -DCMAKE_VERBOSE_MAKEFILE=ON \
 -DGMX_MPI=OFF \
 -DGMX_GPU=ON \
 -DGMX_DOUBLE=OFF \
 -DGMX_THREAD_MPI=ON \
 -DGMX_BUILD_OWN_FFTW=ON \
 -DREGRESSIONTEST_DOWNLOAD=OFF \
 -DREGRESSIONTEST_PATH=${REGRESSION_PATH}
make -j${PARALLEL} && make check && make install
cd ..
# compiler setting for MPI versions
export CC=mpicc
export CXX=mpicxx
export F77=mpif90
export F90=mpif90
export FC=mpif90
# single precision, with MPI
mkdir rccs-mpi-s
cd rccs-mpi-s
cmake .. \
 -DCMAKE_INSTALL_PREFIX=${INSTALL_PREFIX} \
 -DCMAKE_VERBOSE_MAKEFILE=ON \
 -DGMX_MPI=ON \
 -DGMX_GPU=ON \
 -DGMX_DOUBLE=OFF \
 -DGMX_THREAD_MPI=OFF \
 -DGMX_BUILD_OWN_FFTW=ON \
 -DREGRESSIONTEST_DOWNLOAD=OFF \
 -DREGRESSIONTEST_PATH=${REGRESSION_PATH}
make -j${PARALLEL} && make check && make install
cd ..
```
module load cmake/3.16.3

rm -rf gromacs\_erase &

if [ -d gromacs-\${VERSION} ]; then mv gromacs-\${VERSION} gromacs\_erase

if [ -d regressiontests-\${VERSION} ]; then

cd \${WORKDIR}

fi

#### メモ

ccgpup でビルドとテストを実行。手順は 2020.4 の際と全く同じ。